# **KASAMA PAY 加盟店マニュアル**

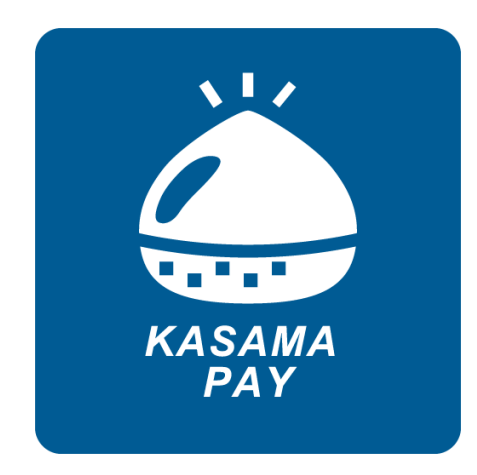

# **かさまHappyプレミアム商品券2022とは**

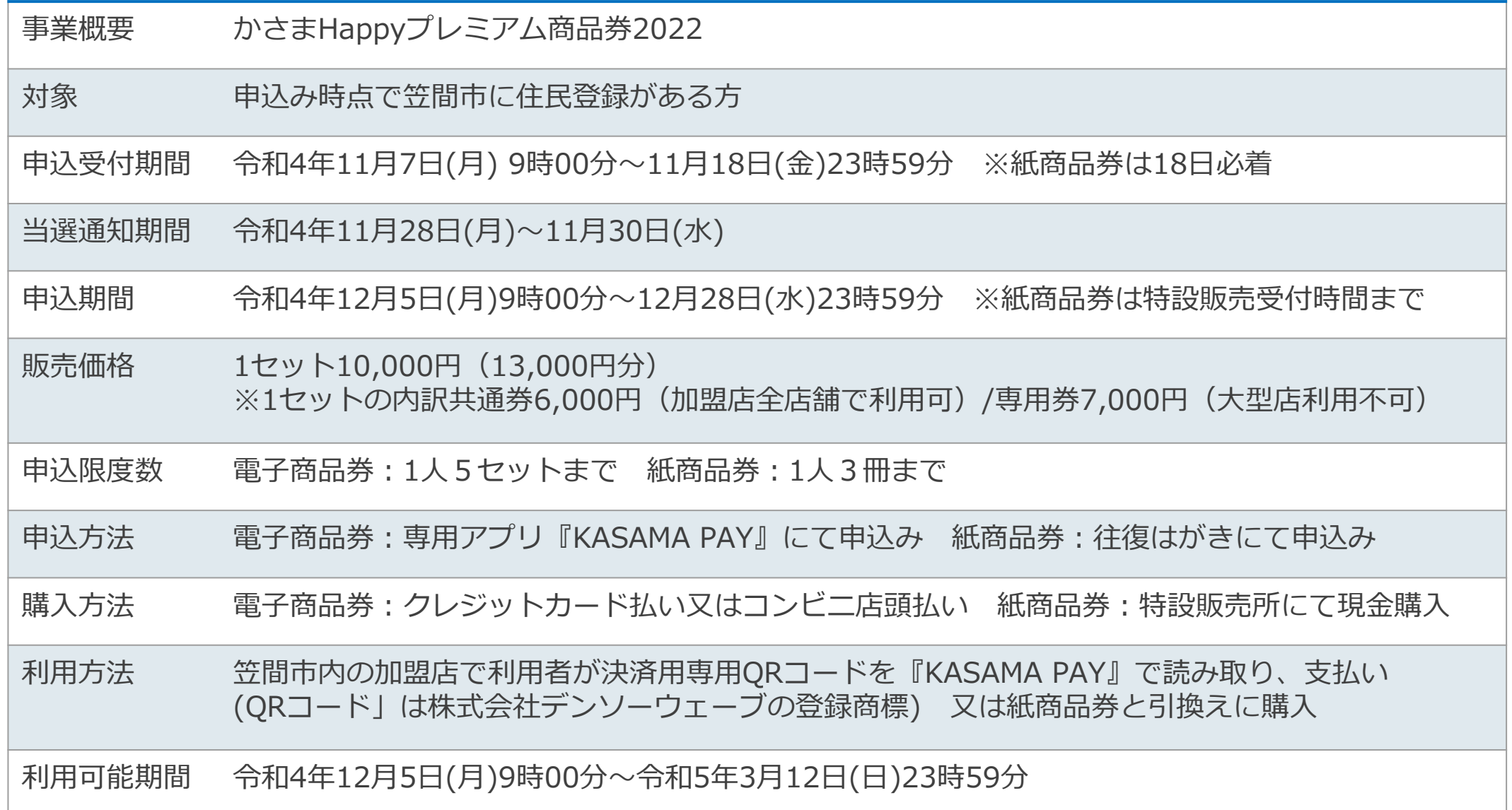

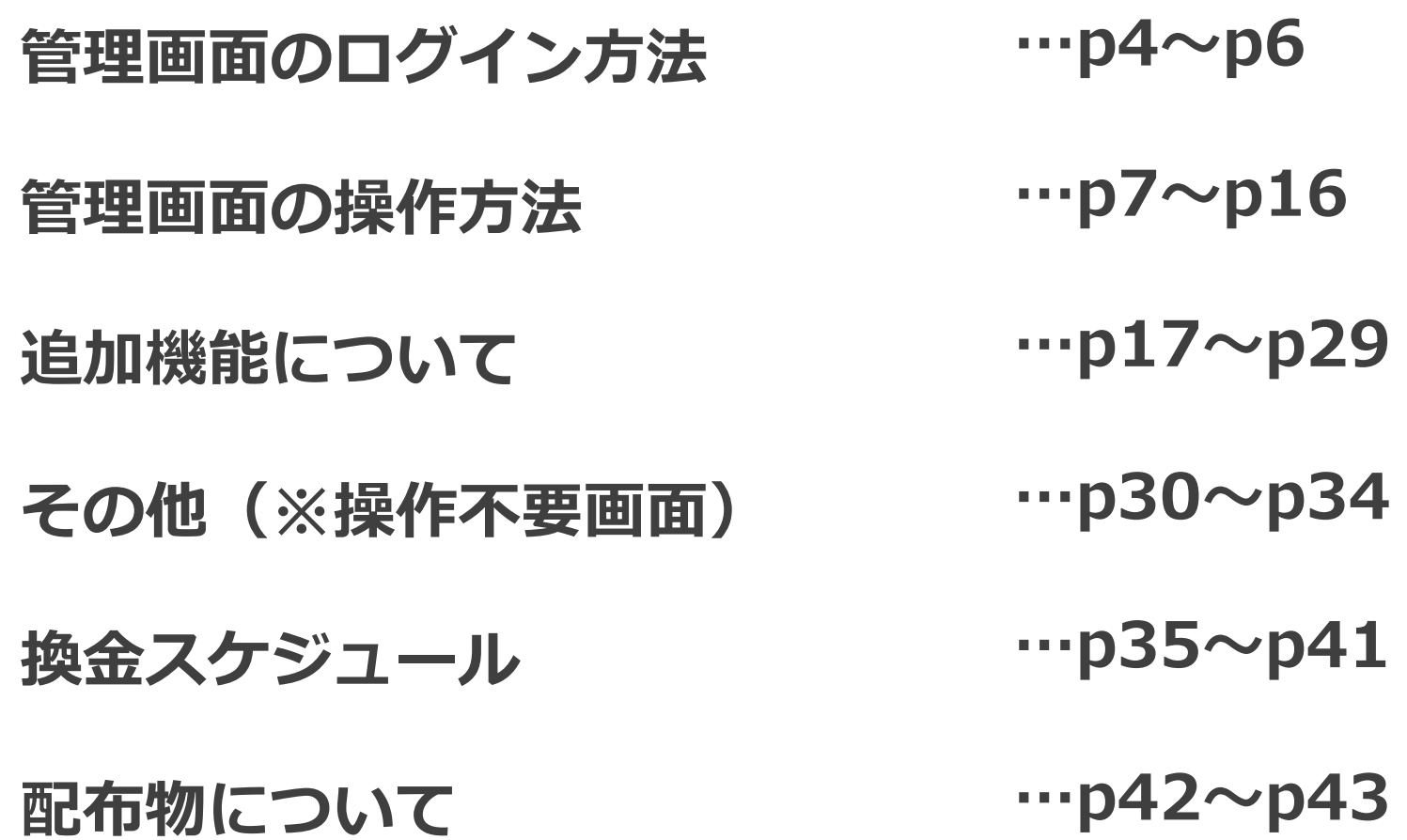

※本資料内で使用する「QRコード」の名称はデンソーウェーブの登録商標です。

# **管理画面のログイン方法**

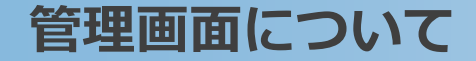

# **管理画面はお店での取引の確認やお客様への情報配信にご利用いただけます。**

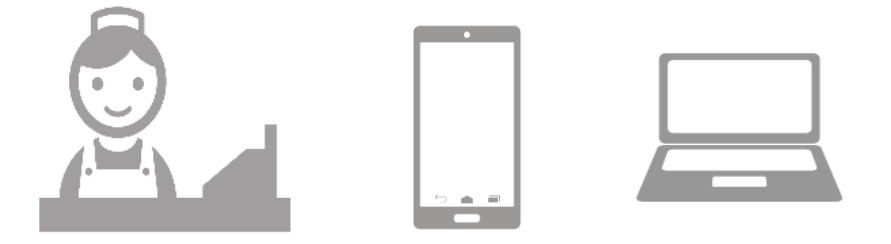

**管理画面へのアクセスはお持ちの携帯電話やパソコンよりお願いいたします。 また、管理画面はインターネットを通じて閲覧していただきます。 インターネット環境はchromeをご利用ください。 (EdgeやYahooからのアクセスはうまく作動しない可能性があります)**

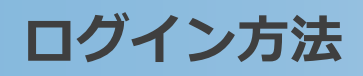

新しいタブ

#### **1.インターネットに接続します O**

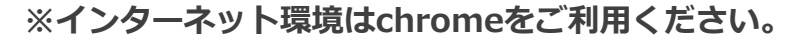

← → C Google で検索するか、URL を入力してください

 $\times$  +

# **2.下記、店舗管理画面のURLにアクセスします**

**<https://yomsubi-kasama-admin.web.app/signIn/>**

**3. 店舗管理画面のID(メールアドレス)とパスワードを入力し サインインを押します**

> **※ログイン用のID(メールアドレス)・パスワードは、店舗ごとに異なります。 QRスタンドやマニュアル等の配布物と共にお渡しします。**

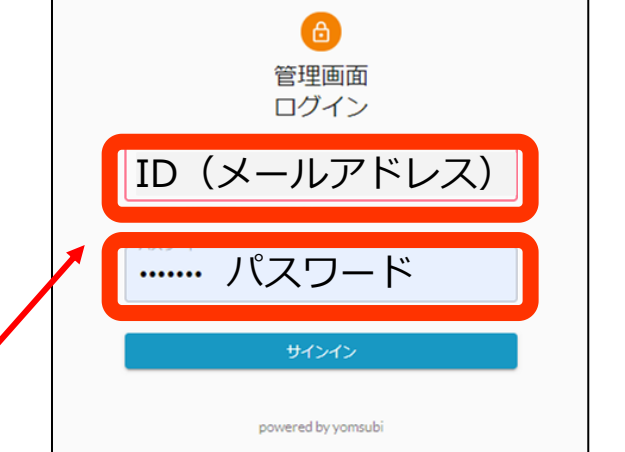

## **スマートフォン用の店舗管理アプリも利用可能です。ダウンロード方法は下記です。**

#### **<iPhoneの方>**

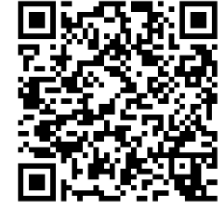

①App Storeで「KASAMA PAY」と入力し検索 ②「入手」ボタンよりダウンロードいただけます

または

QRコードを読み取り、ダウンロードもいただけます

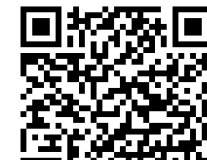

**<Androidの方>**

①Google play storeで「KASAMA PAY」と入力し検索 ②「インストール」ボタンよりダウンロードいただけます

または

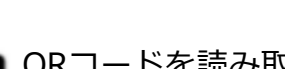

QRコードを読み取り、ダウンロードもいただけます

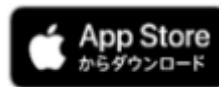

**※スマートフォン用の店舗管理アプリは、店舗管理画面とは異なるID(メールアドレス)・パスワードになります。 QRスタンドやマニュアル等の配布物と共にお渡しします。**

# **管理画面の操作方法**

**①加盟店管理**

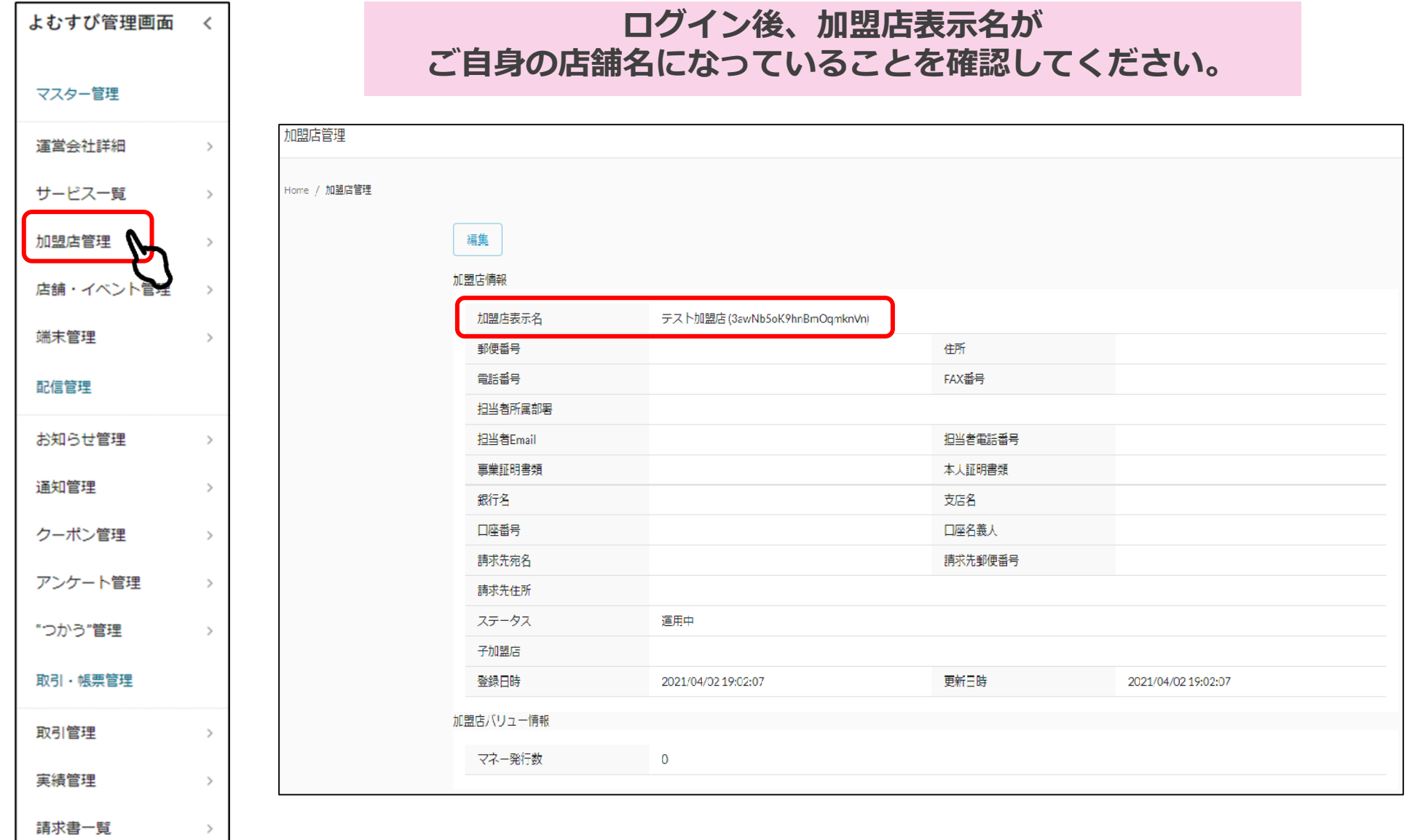

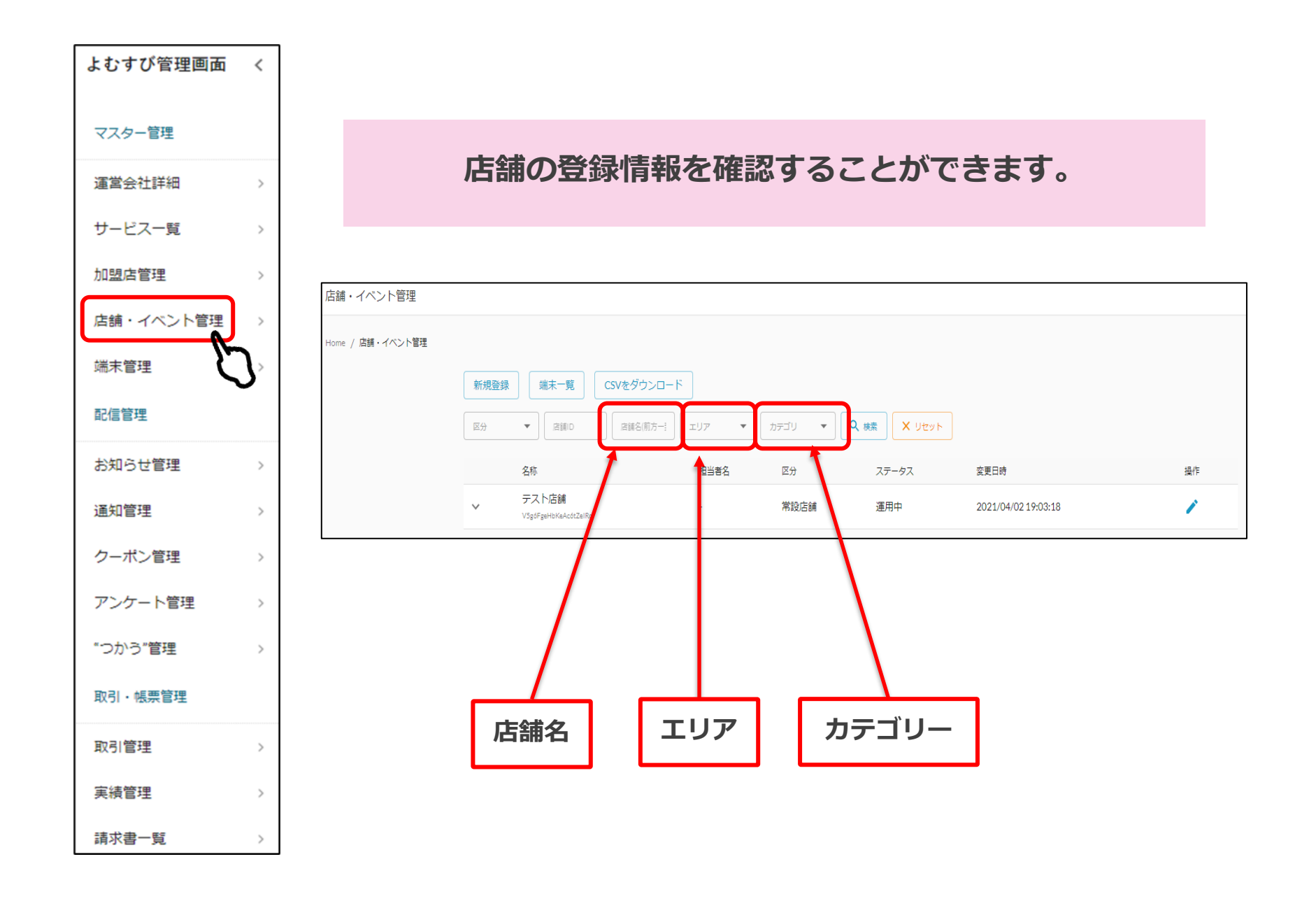

**③端末管理**

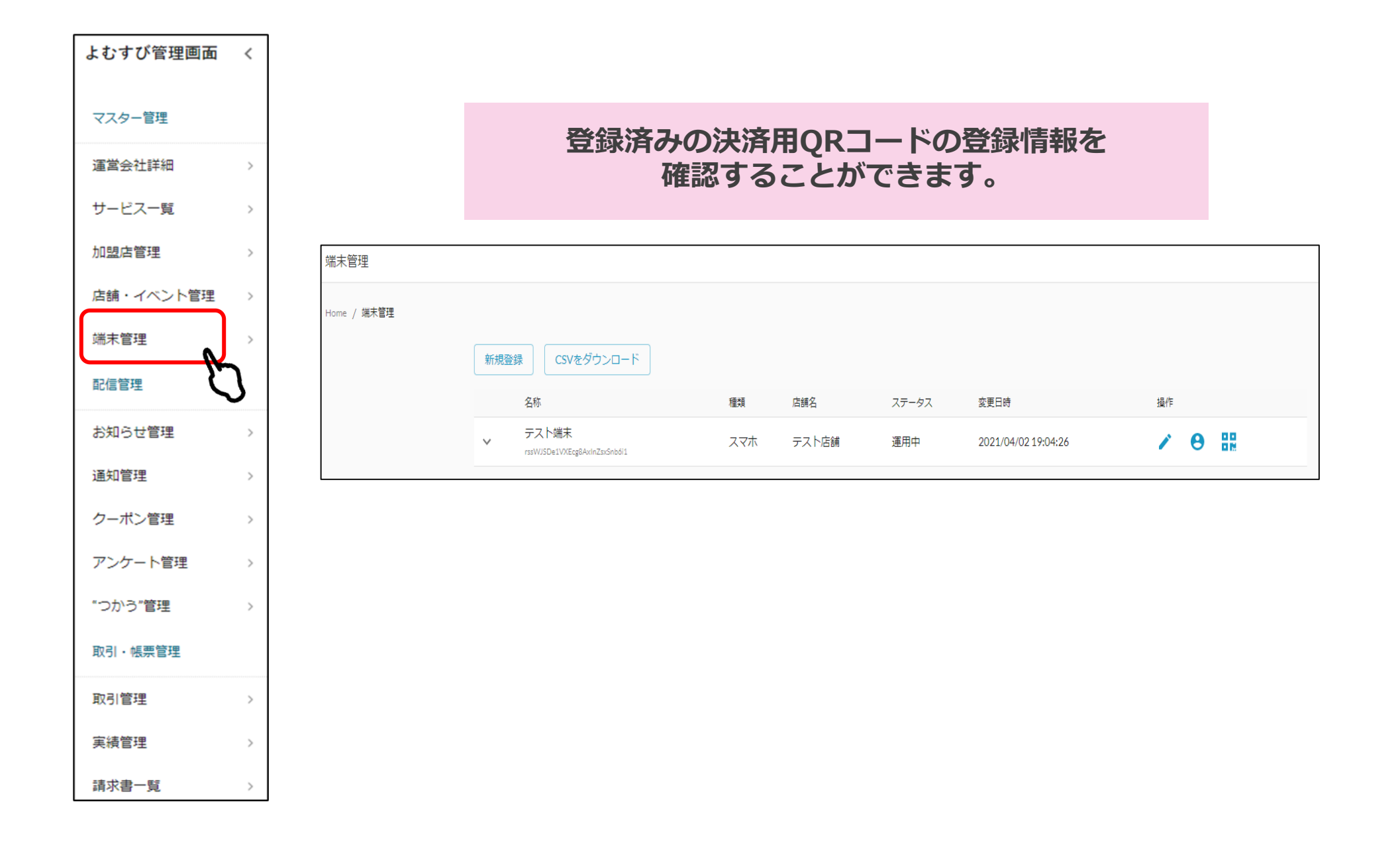

**④取引管理(1)**

**Confidential** 

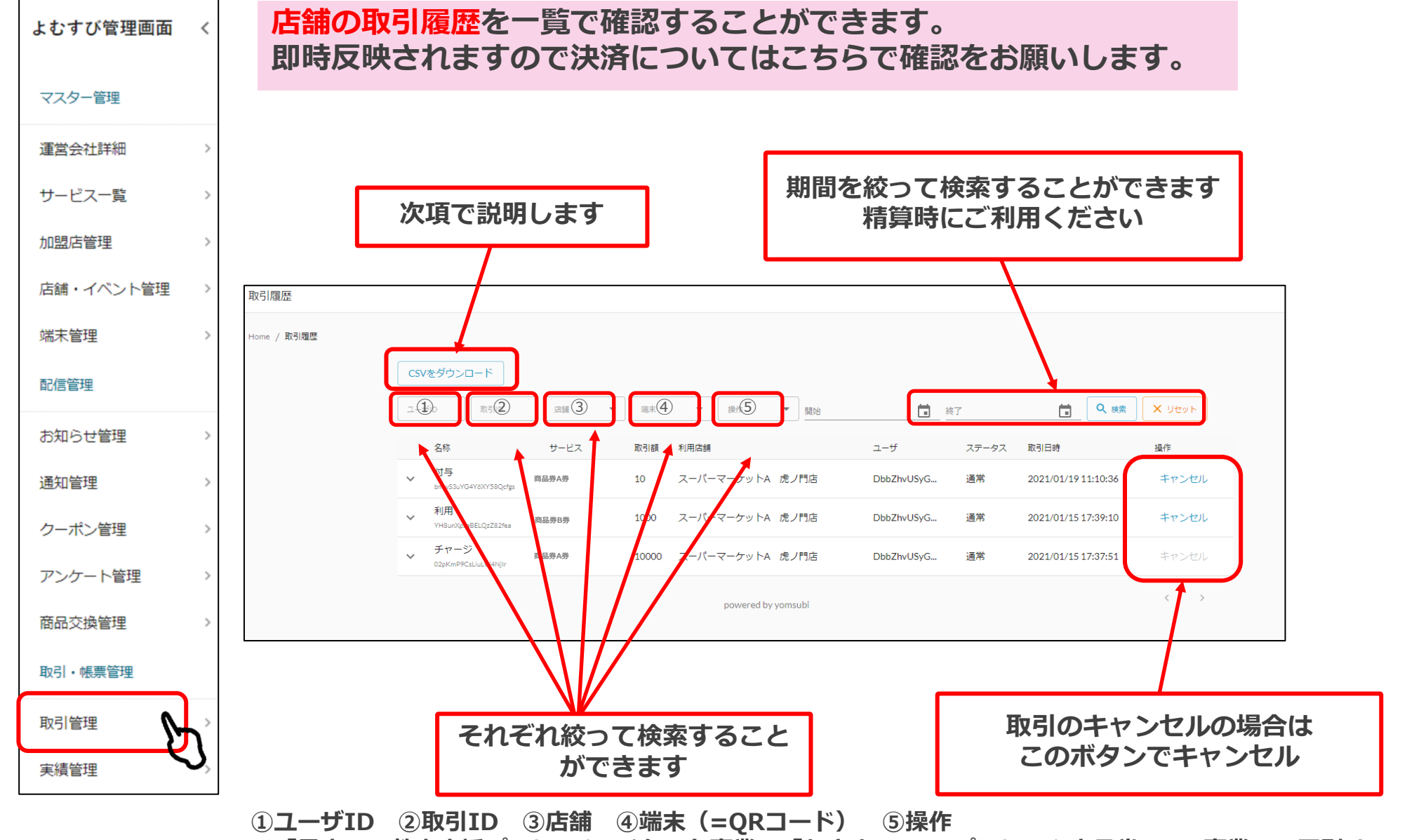

**<sup>※「</sup>子育て・教育応援プレミアムeチケット事業」「かさまHappyプレミアム商品券2022事業」の区別は、 「サービス」より確認いただけます。詳しくは、次ページをご覧ください。**

![](_page_11_Picture_0.jpeg)

### **「子育て・教育応援プレミアムeチケット」と「かさまHappyプレミアム商品券2022」の区別は、 【サービス】の欄でご確認をいただけます。**

![](_page_11_Figure_3.jpeg)

**④取引管理(3)**

**Confidential** 

## **換金金額の確認にはCSVダウンロード をご活用ください。**

## **1.CSVダウンロードを押します**

![](_page_12_Picture_64.jpeg)

## **2.ダウンロードしたシートを元に金額をご確認ください**

![](_page_12_Picture_65.jpeg)

![](_page_12_Figure_7.jpeg)

![](_page_13_Picture_0.jpeg)

![](_page_13_Figure_2.jpeg)

![](_page_14_Picture_0.jpeg)

### **「子育て・教育応援プレミアムeチケット」と「かさまHappyプレミアム商品券2022」の区別は、 【サービス】の欄でご確認をいただけます。**

![](_page_14_Figure_3.jpeg)

![](_page_15_Picture_0.jpeg)

### **精算金額の確認には CSVダウンロードをご活用ください。**

## **1.CSVダウンロードを押します(日次の場合も同じ)**

![](_page_15_Picture_61.jpeg)

## **2.ダウンロードしたシートを元に金額をご確認ください**

![](_page_15_Figure_6.jpeg)

# **追加機能について** $\overline{\phantom{0}}$

**①お知らせ管理(1)**

**Confidential** 

![](_page_17_Figure_2.jpeg)

# **店舗からのお知らせを アプリで配信したい場合に使用します。**

### **1.新規登録を押します。**

![](_page_18_Figure_4.jpeg)

![](_page_18_Figure_5.jpeg)

# **①お知らせ管理(3)**

![](_page_19_Figure_2.jpeg)

**②クーポン管理(1)**

![](_page_20_Figure_1.jpeg)

**②クーポン管理(2)**

**1.新規登録を押します。**

**店舗からのクーポンをアプリで 配信したい場合に使用します。**

![](_page_21_Figure_4.jpeg)

### **2.内容を入力します。**

#### **①クーポン種別**

どちらかを選択してください 実績あり→利用回数の制限をする場合 実績なし→利用回数の制限をしない

#### **②店舗**

自分の店舗を選択してください

#### **③クーポン名**

管理画面上でのクーポンの名称を 入れてください (クーポン表示名と同じで問題ありません)

#### **④クーポン表示名**

アプリ上に表示されるクーポンの名前です

#### **⑤利用条件説明**

割引条件や使用条件を記入してください アプリ上に表示されます

#### **⑥画像**

アプリ上で表示される画像を入れてください

![](_page_21_Picture_155.jpeg)

**②クーポン管理(3)**

![](_page_22_Figure_2.jpeg)

**③アンケート管理(1)**

よむすび管理画面  $\overline{\left( \right. }%$ **アンケートの登録・確認をすることができます。 新規登録をすると店舗からのアンケートをアプリで配信することができます。** マスター管理 運営会社詳細  $\rightarrow$ サービス一覧  $\rightarrow$ **次項で説明します** アンケート一覧 加盟店管理  $\rightarrow$ **次項で説明します** Home / アンケート一覧 店舗・イベント管理  $\rightarrow$ 新規登録 端末管理  $\rightarrow$ 名称 種類 配信元 配信期間 ステータス 変更日時 配信管理 コーヒーとココアどちらが好きですか?  $\ddot{\phantom{0}}$ サービスバリュー付与 FPM商店01 21/01/01 23:50 - 21/01/31 23:50 運用中 2021/01/20 11:04:22 回答を見る FEV7IFx518bRpOnTdNrJ お知らせ管理  $\,$ お客様満足度について 回答を見る クーポン付与 **FPM** 21/01/01 23:20 - 21/01/31 23:20 運用中 2021/01/20 00:12:34 通知管理  $\sim$ クーポン管理  $\rightarrow$ **登録したアンケートを確認することができます** アンケート管理 商品交換管理 登録したアンケートの編集をすることができます。 取引・帳票管理 取引管理  $\mathbf{v}$ 注意 **一度登録し、承認されているアンケートを編集すると** 実績管理  $\,$ **再度事務局の承認が必要になります**。

**Confidential** 

**③アンケート管理(2)**

**1.新規登録を押します。**

**アンケートをアプリで 配信したい場合に使用します。**

![](_page_24_Figure_4.jpeg)

### 2. 内容を入力します。

![](_page_24_Figure_6.jpeg)

**③アンケート管理(3)**

![](_page_25_Figure_2.jpeg)

# **③アンケート管理(4)**

**⑩区分** アンケート方法を選択してください アンケートの方法によって下部に 入力項目が出てきます 案内に従って入力してください。

![](_page_26_Picture_67.jpeg)

#### **●1行テキスト入力**

- ・1行分の回答枠が表示されます。
- ・最大文字数、最小文字数を設定することができます。

![](_page_26_Picture_68.jpeg)

**③アンケート管理(5)**

#### **●選択リスト(ドロップダウン・コンボボックス,単数選択)**

- ・選択肢がドロップダウンで表示されます。
- ・複数の選択肢を作成することが可能です。
- ・回答は1つです。

![](_page_27_Picture_103.jpeg)

![](_page_27_Picture_7.jpeg)

#### **●ラジオボタン**

- ・選択肢がラジオボタンで表示されます。
- ・複数の選択肢を作成することが可能です。
- ・回答は1つです。

![](_page_27_Picture_104.jpeg)

#### **●チェックボックス**

- ・選択肢がラジオボタンで表示されます。
- ・複数の選択肢を作成することが可能です。
- ・回答は複数可能です。

![](_page_27_Picture_105.jpeg)

![](_page_28_Picture_0.jpeg)

**⑪質問内容**

さい。

ください。

ださい。

![](_page_28_Figure_2.jpeg)

**29** 

29

# **その他(※操作不要画面)**

![](_page_30_Picture_0.jpeg)

![](_page_30_Picture_1.jpeg)

![](_page_30_Picture_19.jpeg)

**②サービス一覧**

**Confidential** 

![](_page_31_Picture_41.jpeg)

![](_page_32_Picture_0.jpeg)

![](_page_32_Figure_2.jpeg)

**④"つかう"管理**

![](_page_33_Picture_21.jpeg)

# **換金に関して**

# ■紙商品券 換金方法・スケジュール

# **紙商品券 換金方法・スケジュール**

**【換金方法】**別紙の換金申込書を記入し、商品券と一緒に換金窓口へ提出して下さい。 基本的に、小切手を振り出しますが、振り込みを希望する加盟店には、清算書を発行します。 ※共通券と専用券は分けてお持ちください。

![](_page_36_Picture_253.jpeg)

**紙商品券 換金スケジュール早見表**

![](_page_37_Picture_38.jpeg)

# ■電子商品券 換金スケジュール

![](_page_39_Picture_0.jpeg)

電子商品券は、申込み用紙にご記入いただいた銀行口座へ、着金日に対象週間分をまとめて振り込みます。 特に加盟店側で行う申請作業はございませんので、着金確認をお願いします。

![](_page_39_Picture_282.jpeg)

■振込元銀行名 イオン銀行

■振込名義

フェリカポケットマーケティング(カ

**電子商品券 換金スケジュール早見表**

 $\mathbf{H}$ 

締め日1

締め日2

締め日3

 $\blacksquare$ 

締め日8

締め日9

締め日1

月

月

**締め日: 着金日:** 1月 12月 **January December**  $\mathbf{H}$ 月 火 水 木 金 王 火 水 木 金 王  $6\overline{6}$  $\overline{2}$  $\overline{\mathbf{2}}$ 着金日3  $\overline{z}$ 締め日4 締め日5 着金日4 着金日5 着金日① 締め日6 着金日⑥ 着金日2 締め日の 2月 3月 **February March** 火 水 木 金 士  $\blacksquare$ 月 木 金 王 火 水  $\overline{\mathbf{3}}$  $\overline{\mathbf{2}}$  $\overline{\mathbf{4}}$  $\mathbf{1}$  $\overline{2}$ 着金日⑦ 着金日8 着金日1 締め日12 着金日⑫ 着金日<sup>⑨</sup> 締め日3 着金日⑬ 着金日10 締め日10

# **配布物について** $\equiv$

![](_page_42_Picture_172.jpeg)

## 上記の配布物を **11月下旬開催の加盟店様向け説明会**でお渡しいたします。

<11月説明会日程> 第1回: 11月 21日(月)15:00開催 場所:笠間市商工会 本所 第2回: 11月 29日(火)15:00開催 場所:笠間市商工会 友部事務所

※説明会への参加が難しい加盟店者様は、**11月30日(水 )まで**に 笠間市商工会(本所・友部事務所・岩間事務所)へ直接受取りにお越しください。 **11月4日(金)までに加盟店申込をした加盟店は 11月24日(木)以降に配布物をお渡しします。 11月4日(金)を過ぎて加盟店登録を行った加盟店様は、配布物のお渡しまで 2~3週間かかりますので、 ご了承ください。準備が出来次第、ご連絡致します。**

(※1) 利用者向け専用サイトからのダウンロードも可能です。 (※2) 笠間市商工会(加盟店募集のお知らせ)ページにアップします。 <利用者向け専用サイト>

![](_page_42_Picture_8.jpeg)

**MEMO**

![](_page_43_Picture_1.jpeg)

# **かさまHappyプレミアム商品券2022 専用コールセンター**

# **TEL:050-1754-0117**

# **受付時間:9:00~17:00 受付期間:令和4年10月26日~令和5年2月28日**

**※令和5年2月以降は土日祝を除く平日のみの受付となります。 ※年末年始(12月29日~1月3日)はお休みとなります。**

![](_page_44_Picture_5.jpeg)